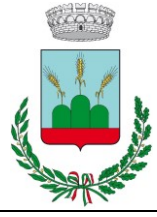

### *Provincia di Teramo*

Settore III° - Area I^ - Urbanistica Sportello Unico per l'Edilizia

Tel. 0861/502218-30 Fax 0861/592509 e-mail: urbanistica@comune.montorio.te.it Sito Web: www.comune.montorio.te.it

### *L i n e e g u i d a o p e r a t i v e*

#### *1) A chi è rivolto*

- Ai cittadini, che
	- potranno consultare lo stato della propria istanza, anche se presentata dal tecnico di fiducia;
	- presentare istanze di Attività di Edilizia Libera o eventuali altre tipologie per le quali non sono richieste specifiche competenze tecniche;
- Ai professionisti, che avranno a portata di click tutti gli strumenti per:
	- presentare le pratiche dei propri clienti, necessaria la Procura Speciale, sistema del tutto analogo a quanto previsto dal D.P.R. 160/2010 che ha istituito gli sportelli SUAP;
	- dialogare telematicamente con l'Ente;

La profilazione dell'utente verrà effettuata al momento della registrazione al Portale; in base al tipo di utente con cui ci si registra si avranno funzionalità più o meno avanzate.

#### *2) Modalità di registrazione*

Il portale è dotato di due livelli di autenticazione:

i. **Utente cittadino**: può presentare istanze di Attività di Edilizia Libera (AEL) e puòconsultare lo stato delle istanze che lo riguardano.

Solo in questo caso, potranno essere caricati file pdf non firmati digitalmente, ma comunque conformi allo standard PDF/A(allegato con tutorial).

ii. **Utente professionista**: può presentare istanze per conto del suo cliente (in caso sono obbligatori la Procura Speciale e il Modulo di Conformità degli Elaborati), compresi eventi successivi come inizio e fine lavori, integrazioni documentali spontanee o su richiesta dell'Ente, volture, ecc.

Nel caso dell'utente professionista, il sistema accetterà solo file firmati digitalmente per qualsiasi tipo di istanza in formato PDF o PDF.P7M, sempre da Standard PDF/A.

#### *3) Quali istanze vanno presentate tramite Lo Sportello Unico per l'Edilizia*

Tutte le pratiche inerenti l'Edilizia Privata.

Da specificare che le pratiche inerenti l'Edilizia Produttiva e cioè Endoprocedimenti della pratica SUAP, vanno gestite tramite lo [Sportello SUAP.](https://www.impresainungiorno.gov.it/comune?codCatastale=F690)

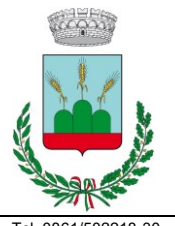

### *Provincia di Teramo*

Settore III° - Area I^ - Urbanistica Sportello Unico per l'Edilizia

Tel. 0861/502218-30 Fax 0861/592509 e-mail: urbanistica@comune.montorio.te.it Sito Web: www.comune.montorio.te.it

Dalla sezione *Consulta Istanze*-*Istanze Edilizie*, sarà possibile esaminare lo stato dell'endoprocedimento Edilizio.

Il provvedimento finale (Provvedimento Unico), verrà in questo caso rilasciato dal SUAP.

#### *4) Quali tipologie di istanze vanno presentate tramite lo Sportello Unico perl'Edilizia*

Le tipologie di istanze gestite dal portale, sono riscontrabili cliccando la sezione *Presenta Istanze Edilizie*.

Oltre che alla prima presentazione, lo Sportello provvede anche alla presentazione dei procedimenti intermedi inerenti le istanze e quindi:

- Integrazione documentale, spontanea o su richiesta dell'ente;
- Presentazione di I/F lavori;
- Volture di Operatori/Richiedenti/Imprese.

#### *5) Criteri di presentazione*

Come da attuali disposizioni, dopo aver completato correttamente la procedura telematica di pubblicazione delle Istanze attive sul portale, per le tipologie di pratica dei permessi di costruire dovranno essere consegnate allo Sportello SUE, per il tramite l'Ufficio protocollo, *DUE copie cartacee (SENZA previa riprotocollazione)* della domanda, degli elaborati grafici e della Relazione illustrativa , mentre per i procedimenti di Nulla Osta Ambientale sia ordinari che semplificati *(SENZA previa riprotocollazione)* di **UNA copia cartacea**  dell'istanza completa presentata digitalmente.

Analoga procedura, per tutti i procedimenti inerenti l'istanza e quindi: integrazioni documentali spontanee e non, comunicazione di I/F lavori, volture.

Il professionista ( o in caso di AEL, il cittadino), dopo aver inviato l'istanza potrà scaricare la Ricevuta di presentazione rilasciata dal Sistema.

Una volta protocollata ed importata sul Gestionale dell'Ente, sulla scrivania del professionista ( o in caso di AEL, del cittadino) comparirà il numero dell'avvenuta protocollazione.

In caso si volessero rettificare delle informazioni di pratiche già consegnate al protocollo, sarà necessario procedere con una integrazione spontanea, specificando le rettifiche.

In caso di presentazione di Permessi di costruire o nulla osta ambientali che prevedono anche la consegna delle copie cartacee, documento obbligatorio sarà la **Dichiarazione del Tecnico Incaricato circa la corrispondenza tra gli elaborati caricati sulla procedura informatica e quelli presentati al protocollo in forma cartacea (Modulo Conformità\_Elaborati.pdf scaricabile nella sezione modulistica dello Sportello**).

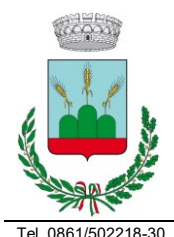

## *Provincia di Teramo*

Settore III° - Area I^ - Urbanistica Sportello Unico per l'Edilizia

Tel. 0861/502218-30 Fax 0861/592509 e-mail: urbanistica@comune.montorio.te.it Sito Web: www.comune.montorio.te.it

#### *6) Formato dei file*

Il tipo di file accettato dal sistema è il PDF/A e cioè file pdf con specifiche di lunga conservazione, dato che verranno memorizzati nel sistema di protocollazione, con firma digitale.

Per maggiori informazioni su questo formato, si può fare riferimento ai tutorial reperibili nella sezione Modulistica.

Inoltre in base al profilo utente creato, cittadino o professionista, ci sono le seguenti differenze:

- Il cittadino ha la facoltà di caricare semplici PDF/A;
- Al professionista potrà caricare sul sistema **solo** file PDF/A firmati digitalmente.

#### *7) Dimensione complessiva dell'istanza*

La dimensione totale del pacchetto di trasmissione non avrà il limite in questa prima fase.

In ogni caso, cercare di rimanere al di 1sotto dei 50mb di dimensione complessiva, dato che in fase completamente telematica futura verrà limitata la dimensione complessiva dell'istanza.

#### *8) Dimensione dei file*

Nonostante le potenzialità di spazio del sistema, si raccomanda una gestione oculata dei file in particolar modoper gli elaborati che contengono immagini raster tipo il file della Procura Speciale (…sempre presente) che al suo interno contiene i documenti scansionati dei soggetti coinvolti nella presentazione dell'istanza, ma anche ad esempio la tavola di inquadramento urbanistico che può contenere immagini dei vari strumenti di pianificazione.

Per la procura speciale, la scansione di un documento di identità può essere molto pesante in termini di dimensione se fatta, ad esempio, a 300 dpi a colori.

La scansione dello stesso documento fatta a 150 dpi e in scala di grigio, è sia leggibile che leggera, pertanto si consiglia questa impostazione.

Informazioni sulla dimensione dei file sono disponibili nella sezione Modulistica del sito.

La strategia da adottare, è quella di avere file PDF leggibili in termini di risoluzione e leggeri in termini di spazio sul disco; ovviamente in ogni caso non si potrà derogare la corretta leggibilità del documento informatico.

Altra considerazione: di solito un progetto viene corredato da un'immagine iconica dello stesso, magari un rendering a risoluzione spinta, immagine che spesso viene ripetuta su tutte le intestazioni degli elaborati progettuali, relazioni comprese.

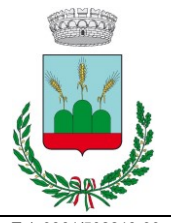

### *Provincia di Teramo*

Settore III° - Area I^ - Urbanistica Sportello Unico per l'Edilizia Tel. 0861/502218-30 Fax 0861/592509 e-mail: urbanistica@comune.montorio.te.it Sito Web: www.comune.montorio.te.it

In questo caso, può essere funzionale il fatto di mettere questa immagine iconica nella testata della Relazione principale e sulla testata della Tavola principale evitando inutili ripetizioni: ridondanza del dato raster.

Atro criterio per favorire l'istruttoria dell'istanza, è quello della rotazione.

I file dei vari elaborati, vanno generati in modo tale da essere visualizzati correttamente a video senza intervenire sulla rotazione della pagina.

In caso, si può fare riferimento all'applicativo PDFSam Basic (tool gratuito di modifica dei PDF), che consente alcune operazioni fra le quali la Rotazione di pagine PDF o la creazione di PDF multifoglio.

#### *9) Stampabilità dei File PDF*

Indipendentemente dalla consegna telematica dei file, è importante in fase istruttoria la possibilità di stampare l'elaborato.

I file caricati sul sistema dovranno essere impaginati nei limiti del possibile su fogli A3, generando un file per ogni categoria di tavola.

Ad esempio:

- l'elaborato "Tavola urbanistica.PDF.P7M" sarà un PDF multifoglio composto da più pagine A3 che contengono oltre all'intestazione, i vari inquadramenti territoriali della zona di intervento, come specificato al punto *2)*;
- l'elaborato "Piante.PDF.P7M" conterrà oltre all'intestazione le piante dell'intervento, un piano per ogni pagina A3;
- l'elaborato "Prospetti e sezioni.PDF.P7M" conterrà oltre all'intestazione i vari prospetti e sezioni dell'intervento, uno per ogni pagina A3;

In questo caso, entrano in campo le dimensioni in scala del progetto e il formato di stampa in A3.

Fermo restando la leggibilità del progetto, è ovvio che può accadere che l'elaborato anche se in scala adeguata non rientri all'interno del foglio A3.

In questo caso, si può impaginare l'elemento progettuale su formato superiore cercando però di posizionarlo all'interno di una griglia di formati A3, in modo da poterne consentire la stampa su più fogli.

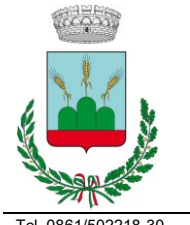

## *Provincia di Teramo*

Settore III° - Area I^ - Urbanistica Sportello Unico per l'Edilizia Tel. 0861/502218-30 Fax 0861/592509 e-mail: urbanistica@comune.montorio.te.it Sito Web: www.comune.montorio.te.it

Nell'esempio mostrato in figura, la scomposizione di in formato A0 Standard in 9 fogli A3.

Da curare in questo caso, la sovrapposizione dei dati tra un formato A3 e l'altro.

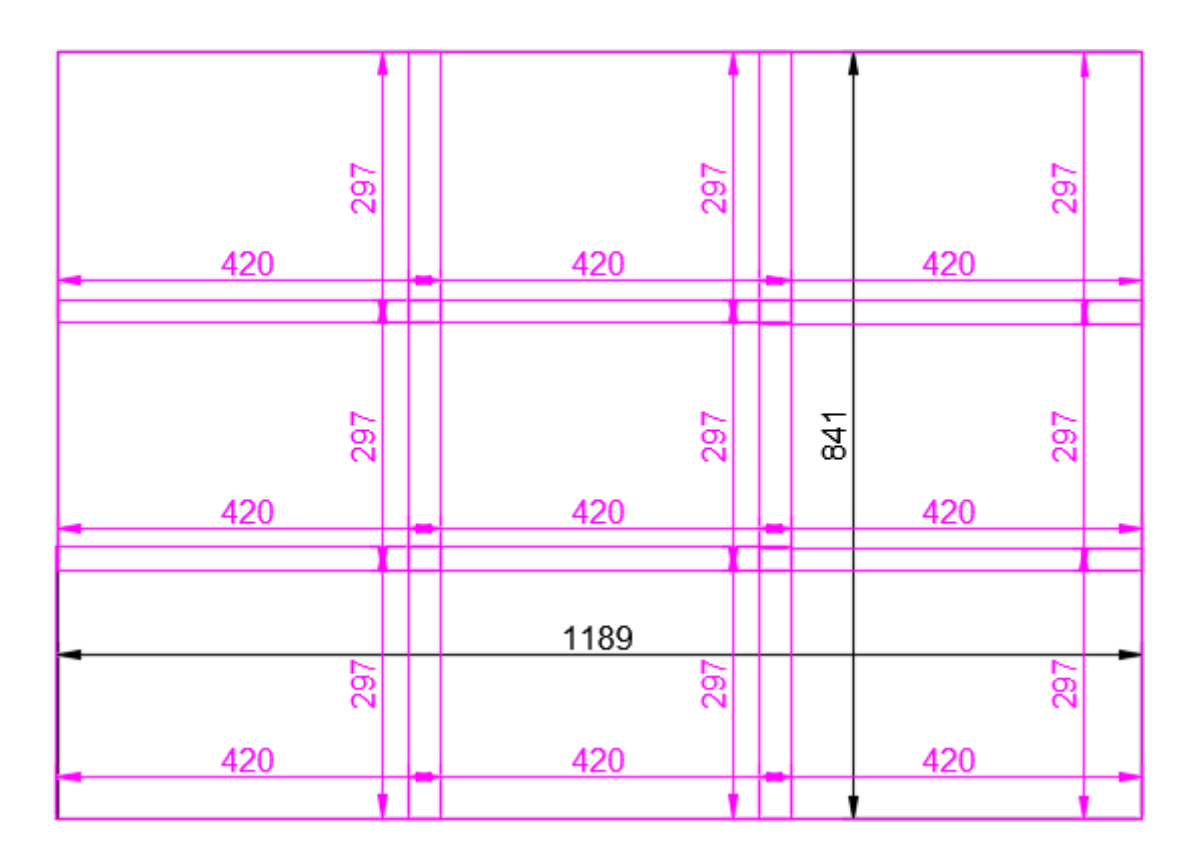

In caso di utenza esperta di AutoCAD (anche nella versione LT o altri CAD similari), si consiglia la creazione di un Gruppo di Fogli impaginati direttamente in formato A3 e l'utilizzo della funzione Pubblica con la creazione diretta del file PDF multifoglio.

Per la successiva trasformazione in PDF/A, prima della firma digitale, rifarsi a quanto indicato al punto *4)*.

#### *10) Conclusioni*

Le presenti specifiche sono state studiate al fine di far collimare sia le esigenze istruttorie dell'ente sia quelle dei tecnici esterni, in particolare in questo periodo in cui la telematica può risolvere problemi di interazione sociale.

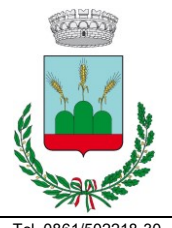

### *Provincia di Teramo*

Settore III<sup>°</sup> - Area I<sup>^</sup> - Urbanistica Sportello Unico per l'Edilizia

Tel. 0861/502218-30 Fax 0861/592509 e-mail: urbanistica@comune.montorio.te.it Sito Web: www.comune.montorio.te.it

Dato che comunque sono frutto di collaborazione anche di tecnici esterni, ulteriori richieste e considerazioni nel merito o feedbak costruttivi, sono graditi al fine di implementare e migliorare la funzionalità del servizio dello Sportello Unico per l'Edilizia.

Certi della fattiva collaborazione della comunità dei tecnici progettisti, per comunicare queste informazioni, si chiede di inviare una mail al seguente indirizzo: [sportello@pec.comune.montorio.te.it.](mailto:sportello@pec.comune.montorio.te.it)

Dott. Francesco Ciarrocchi **Ing. Caterina Mariani** 

L'ASSESSORE ALL'URBANISTICA RESPONSABILE DELLO SPORTELLO SUE